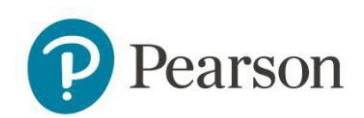

## Pearson Edexcel Results

## **Edexcel Online results document management**

You are now able to manage the receipt of paper results on Edexcel Online. Using this functionality, you can choose to receive hard copy versions of:

- $\bullet$ Broadsheet
- Component Results
- Contributing units results
- $\bullet$ Statement of results

Please see pages 5 and 6 of this document for examples of these. You will still receive all your results on Edexcel Online and EDI. Where no paper documents are issued, such as for DiDA or Functional Skills, the functionality is disabled. All U.K. centres have been opted out of receiving paper results, International centres are not affected. Please follow the instructions below to opt-in or out.

## **How to update your paper results preferences**

- 1. Log into Edexcel Online [\(www.edexcelonline.com\)](http://www.edexcelonline.com/)
- 2. From the Edexcel Online home page select the qualification you want to update

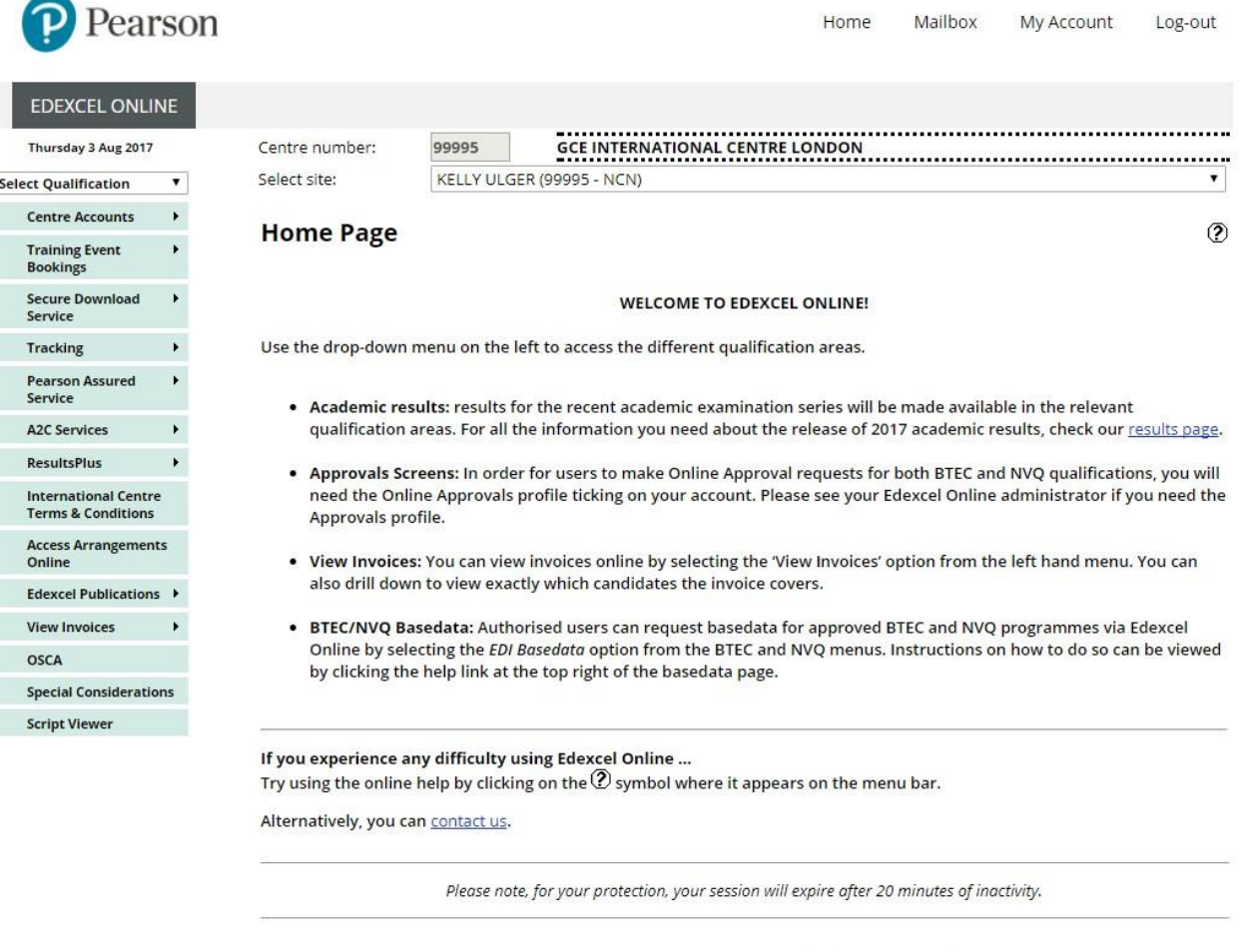

Name:

Philip Tatum

Browser Type:

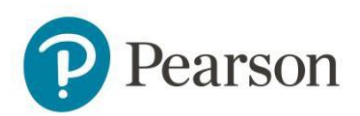

3. Select the "Results" option on the left hand side and the "Report Delivery Options" from the drop down.

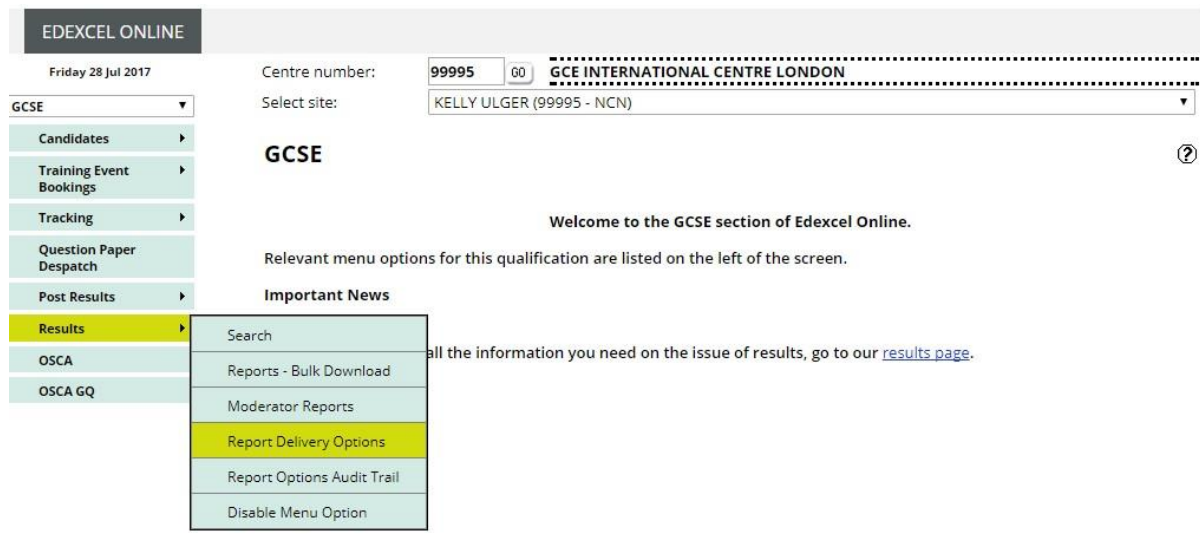

4. Next to each document on the left, tick the box according to whether you would like to receive paper copies or not. Hovering your cursor over the document name will display an example of the document.

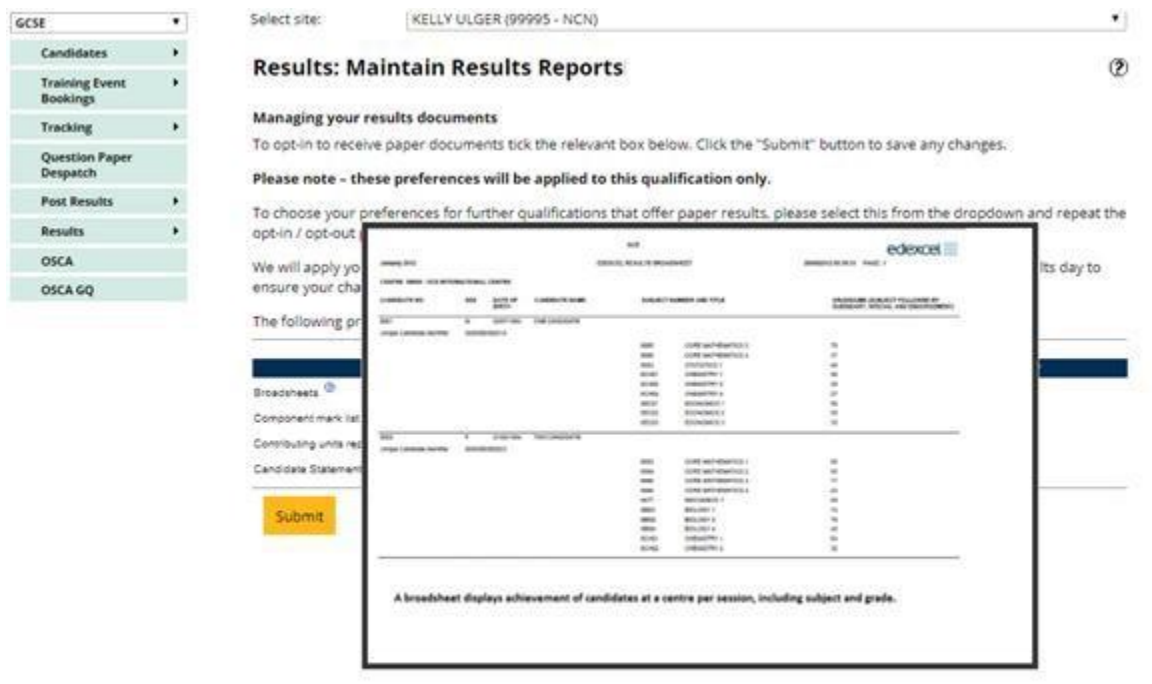

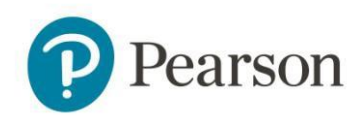

5. Once you have made the changes you want, click the "Submit" button. This will confirm that your changes have been made successfully.

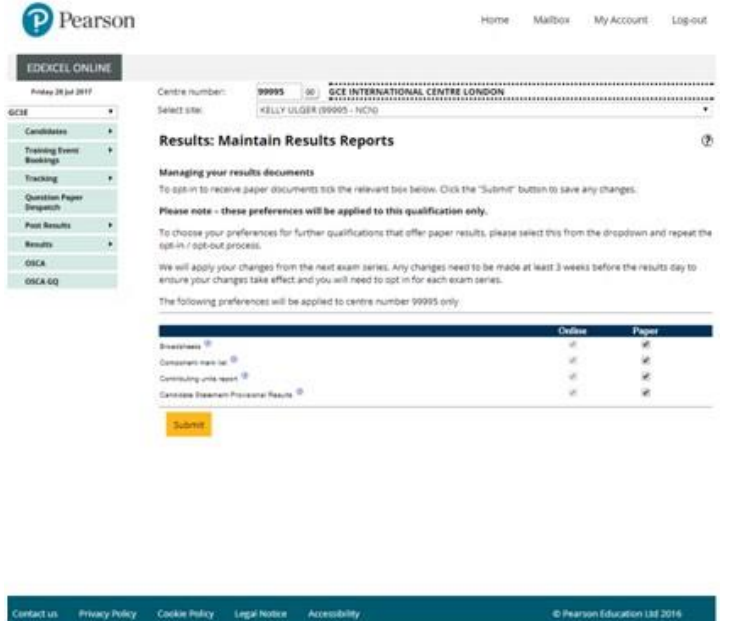

6. The screen will tell you if there is a chance your choice may not be processed for this series.

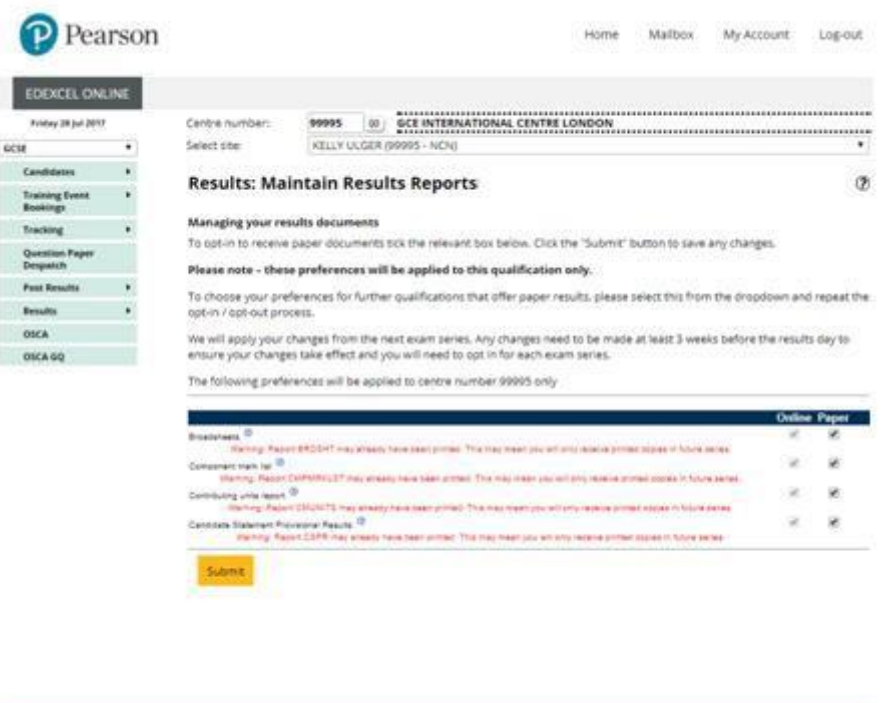

Contact us Privacy Policy Cookie Policy Legal Notice Accessibility

C Pearson Education Ltd 2016

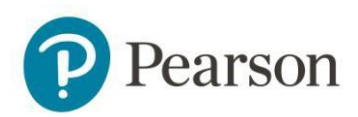

7. The 'Results Report Options Audit Trail' shows any changes that have been made. To view this follow the steps to the "Results" option on the left hand side, and select "Report Options Audit Trail" from the drop down.

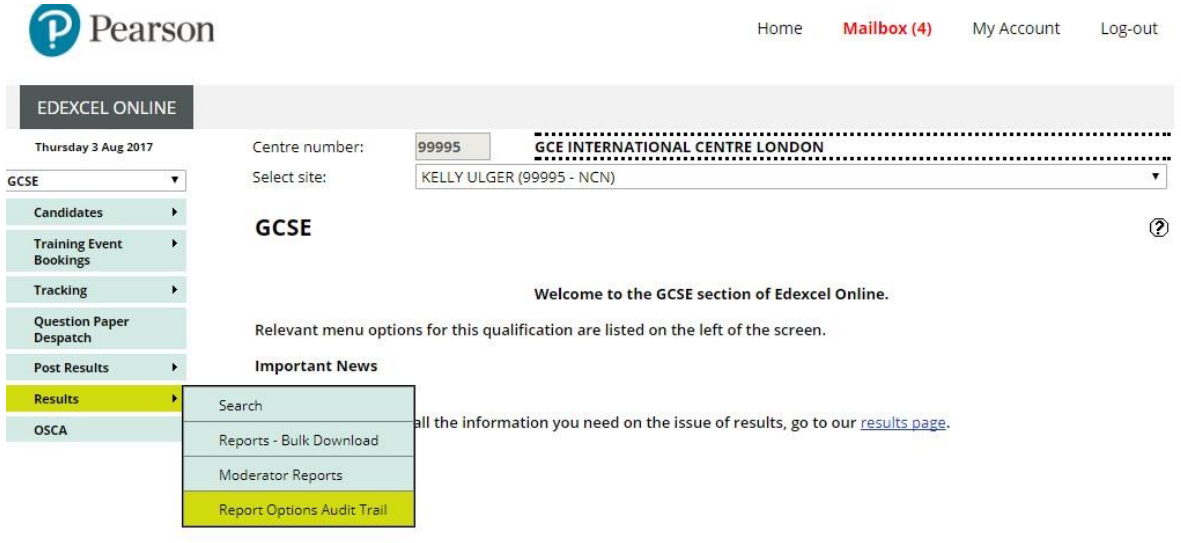

8. This will show the changes made, by whom, the date each change was made and to which document.

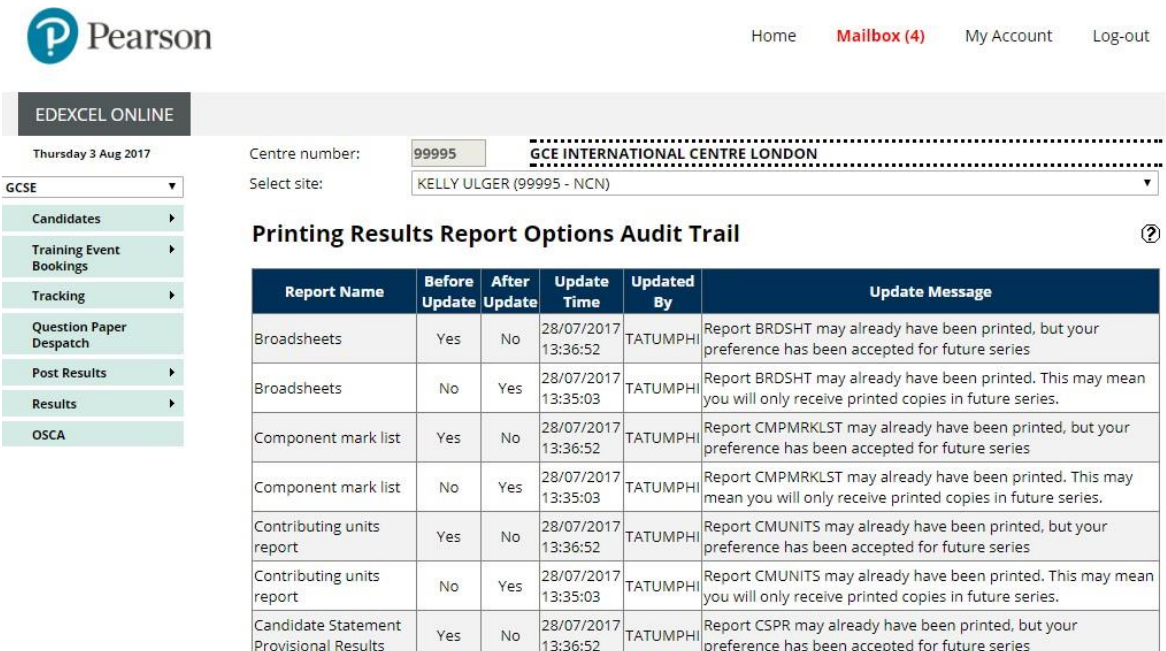

28/07/2017 TATUMPHI Report CSPR may already have been printed. This may mean you<br>13:35:03 Will only receive printed copies in future series.

Candidate Statement<br>Provisional Results

 $No$ 

Yes

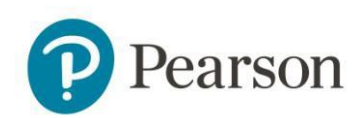

## Paper results documents

**Broadsheets** – A broadsheet displays achievement of candidates at a centre per session, including subject and grade…

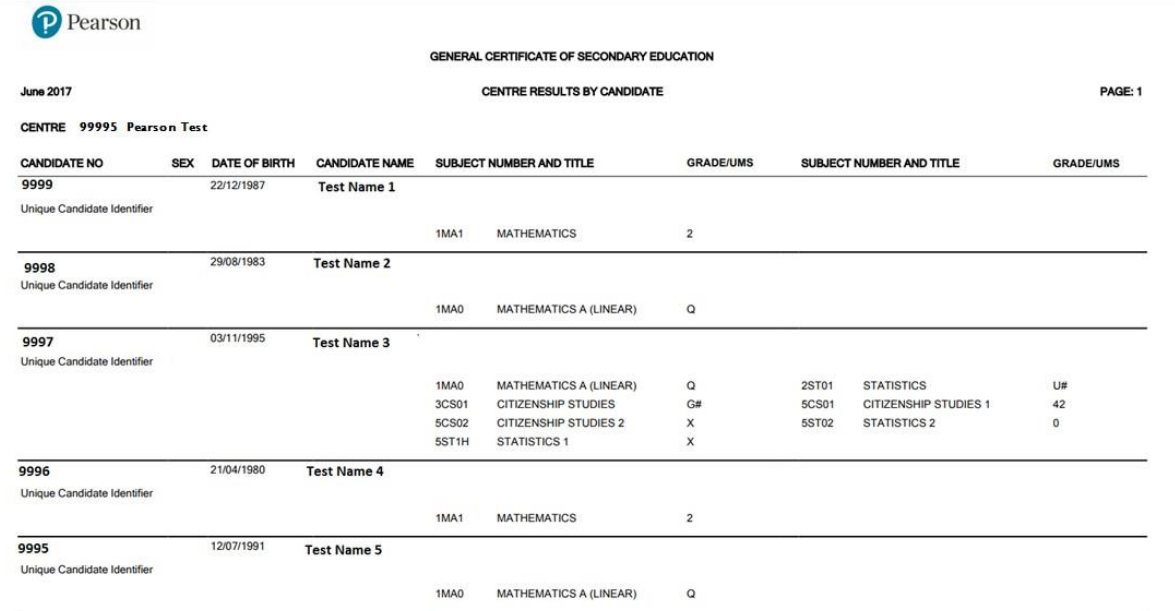

**Component Results** – A component mark list displays candidates who have taken a particular component, including grade, mark and overall paper weight.

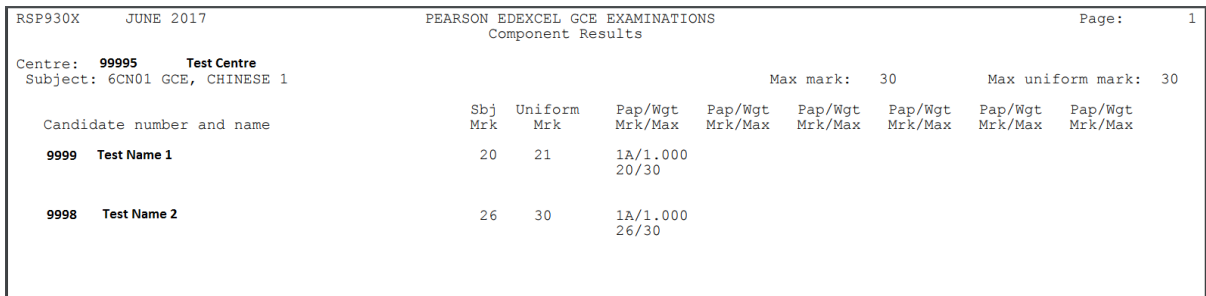

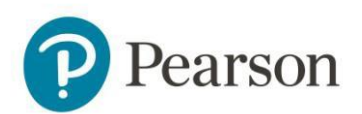

**Contributing Unit Results** – A contributing units list shows how individual units have contributed to the overall qualification grade

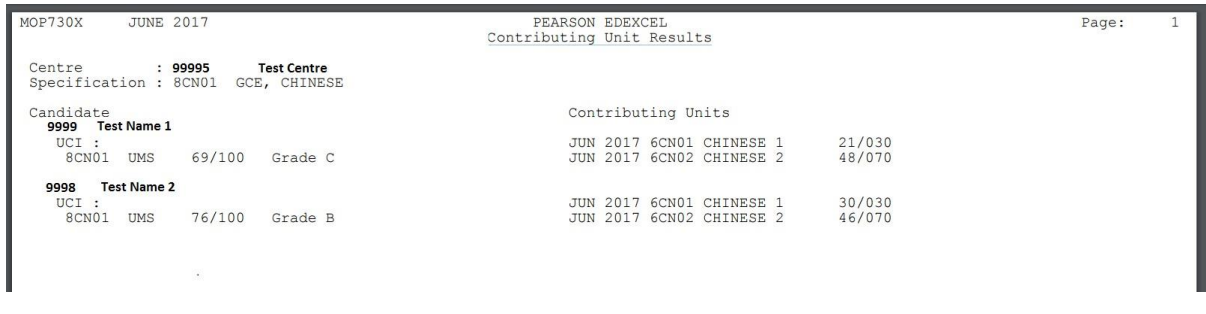

**Statement of Results** – A CSPR displays a breakdown of an individual candidate's achievement. One copy is retained by the centre, another is given to the candidate

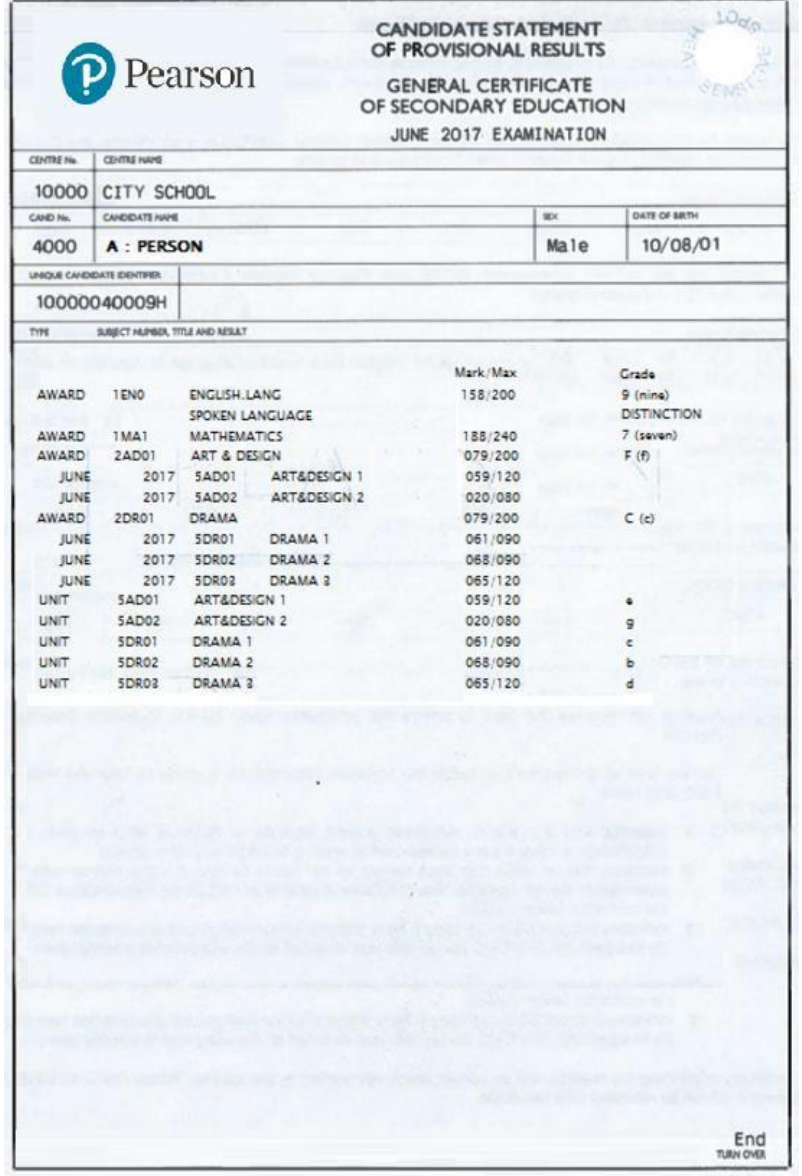